With the ATS Bulk Strength feature, you can enter exercises or a session of up to 10 exercises for several athletes, entire teams, seasons, athletes that logged into the Kiosk that day or athletes with Web Portal logins with ease. This can be done from the Core version of the program at this time.

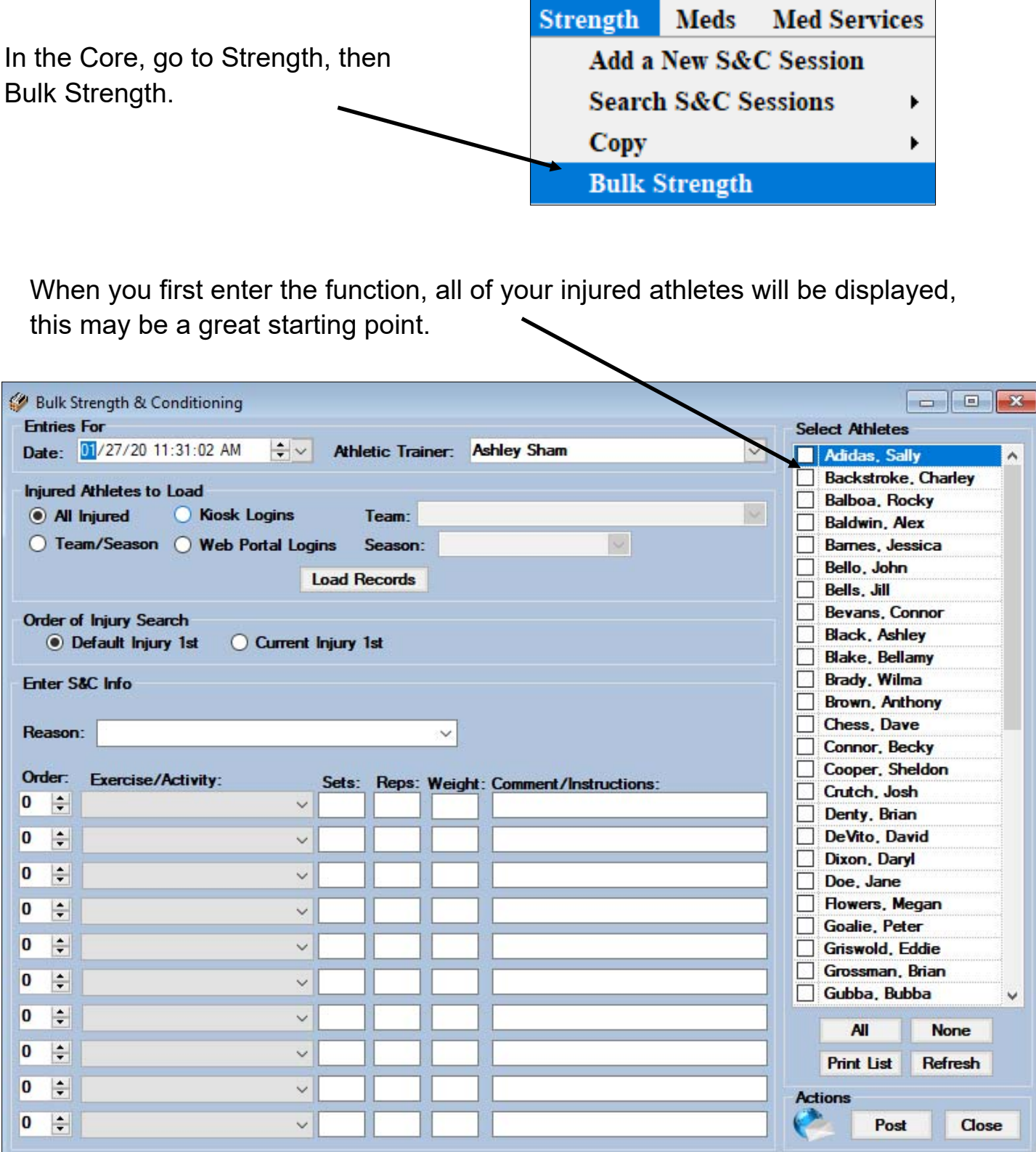

You can choose a team, a season, Kiosk Login athletes, Web Portal athletes, or All Injured. After choosing, click load criteria you may need to select a dropdown if Team or Season was selected. The athletes in the selected group will appear on the right, you can choose all or select the desired athletes out of this group by placing a check mark in the box next to their name.

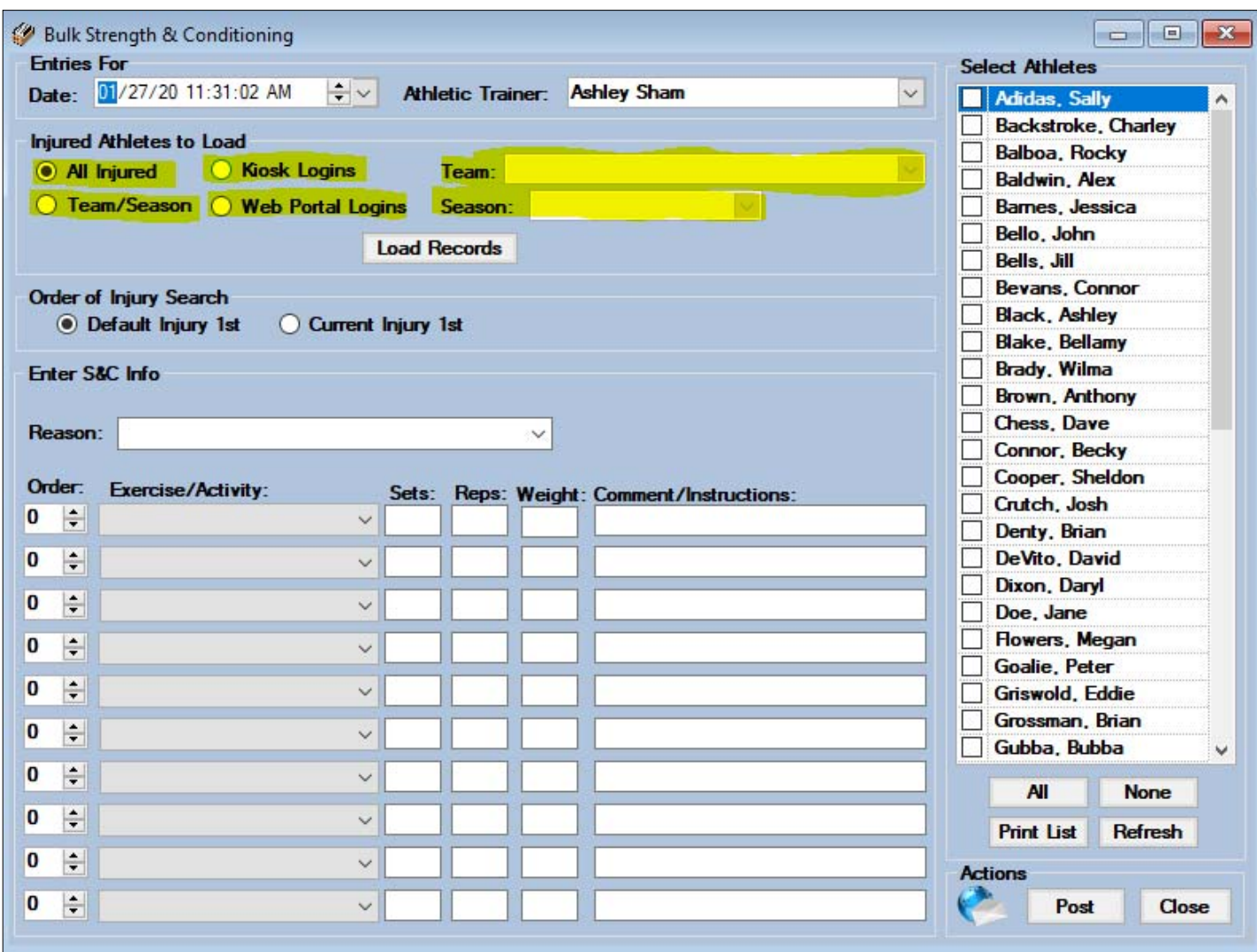

You then need to decide whether the rehabs should post directly to the default injury for athletes chosen or if you want rehabs linked to an active injury (if there is one) first and then to the default injury if there is not an active injury. A reason is still required for the strength session.

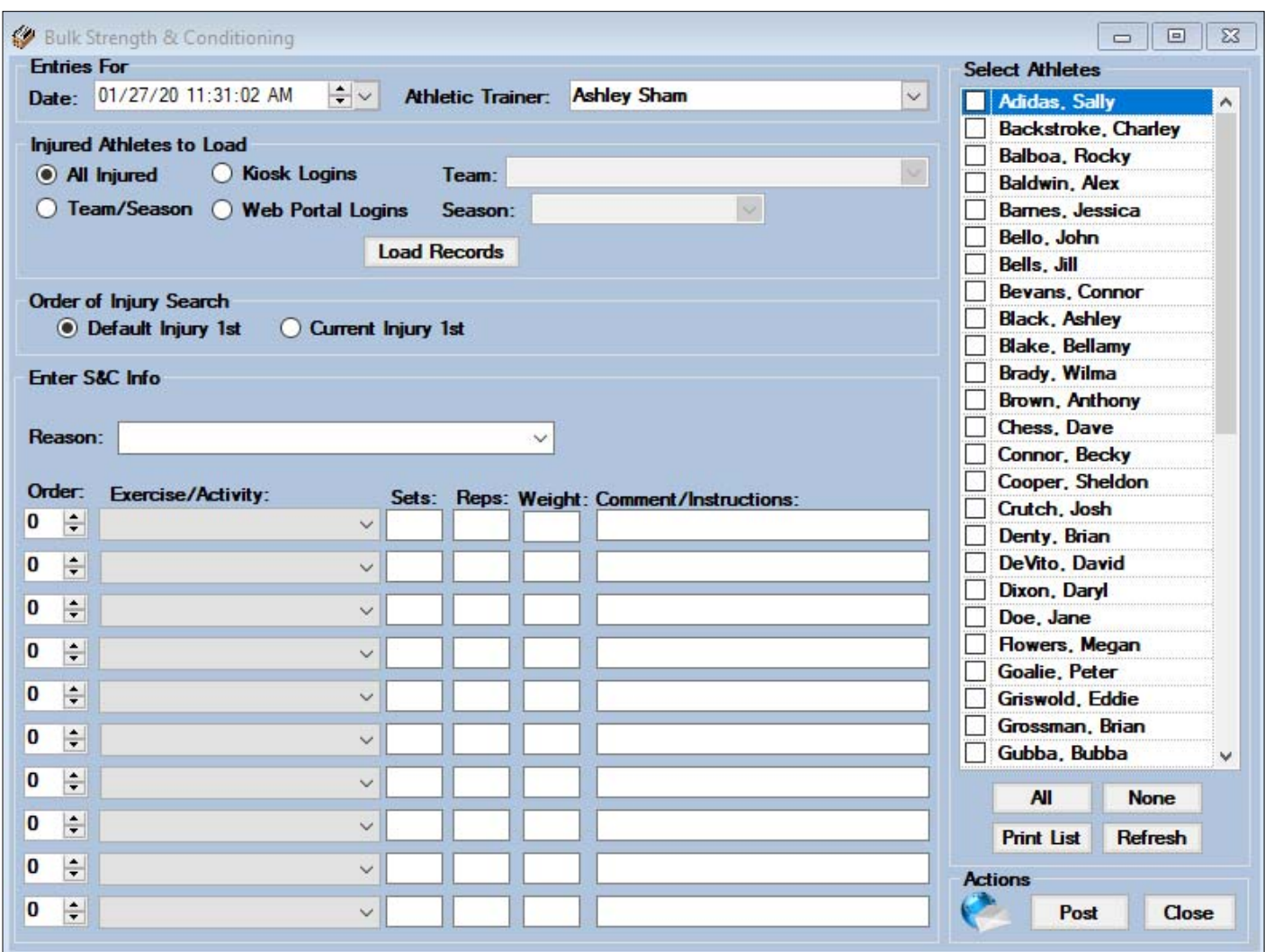

You can document up to ten different exercises, designate the order in which they were done, the sets, reps, weight, and any comments needed. When you have made all your selections and are ready, click the Post button to post the exercise(s) to the athletes chosen.